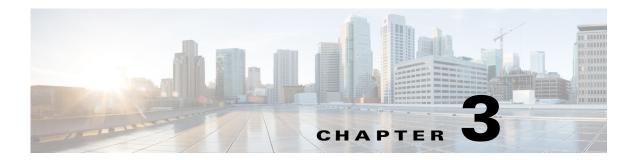

# **Operations Manager Faults**

# fltMgmtlmportltemlmportXMLError

Fault Code: F10000033

#### Message

Import from '[localFile]' failed, Error message: [statusReport]

### **Explanation**

This fault typically occurs when import operation fails

#### **Recommended Action**

If you see this fault, take the following actions:

- **Step 1** Click 'Properties' of this import operation and check Status to see error description
- **Step 2** According to error description, change import configuration and try import again
- **Step 3** If the above actions did not resolve the issue, create a **show tech-support** file and contact Cisco TAC.

#### **Fault Details**

Severity: major

 $\textbf{Cause:} \ \texttt{import-from-xml-failed}$ 

mibFaultCode: 10000033

 $\textbf{mibFaultName:} \ \, \texttt{fltMgmtImportItemImportXMLError}$ 

moClass: mgmt:ImportItem
Type: configuration
Auto Cleared: true

Affected MO: sys/importer-[hostname]/imp-provider-[sysid]

# fltFirmwareSourceRemote-download-failure

**Fault Code: F10000241** 

#### Message

[type] Auto Download Failed. Error: [downloadError]

#### Explanation

This fault typically occurs when the download configuration is not correct

#### **Recommended Action**

If you see this fault, take the following actions:

- **Step 1** Review the fault and the error message on the Faults tab.
- Step 2 Check Username, Password amd Download State
- **Step 3** Check Proxy configuration if exists
- **Step 4** If the above actions did not resolve the issue, create a **show tech-support** file and contact Cisco TAC.

#### **Fault Details**

```
Severity: minor
Cause: download-error
mibFaultCode: 10000241
mibFaultName: fltFirmwareSourceRemoteDownloadFailure
moClass: firmware:Source
Type: management
Auto Cleared: true
```

Affected MO: sys/fw-catalogue/source-[type]

# fltCommSvcEpCommSvcNotDeployed

#### Fault Code: F10000339

#### Message

Communication Service configuration can't be deployed. Error: [configStatusMessage]

#### **Explanation**

This fault typically occurs because Cisco UCS Manager has detected an invalid communication policy confiuration.

### **Recommended Action**

If you see this fault, take the following actions:

**Step 1** Verify that ports configured across all communication services is unique.

#### **Fault Details**

```
Severity: major
Cause: comm-svc-config-error
mibFaultCode: 10000339
mibFaultName: fltCommSvcEpCommSvcNotDeployed
moClass: comm:SvcEp
Type: comm-svc-not-deployed
Auto Cleared: true
Affected MO: sys/svc-ext
```

# **fltPkiTPStatus**

#### Fault Code: F10000591

#### Message

[name] Trustpoint's cert-chain is invalid, reason: [certStatus].

#### **Explanation**

This fault occurs when certificate status of TrustPoint has become invalid.

#### **Recommended Action**

Copy the message exactly as it appears on the console or in the system log. Research and attempt to resolve the issue using the tools and utilities provided at <a href="http://www.cisco.com/tac">http://www.cisco.com/tac</a>. If you cannot resolve the issue, create a show tech-support file and contact Cisco Technical Support.

#### **Fault Details**

Severity: major
Cause: invalid-trustpoint-cert-chain
mibFaultCode: 10000591
mibFaultName: fltPkiTPStatus
moClass: pki:TP
Type: security
Auto Cleared: true
Affected MO: sys/pki-ext/tp-[name]

# fltPkiKeyRingStatus

Fault Code: F10000592

#### Message

[name] Keyring's certificate is invalid, reason: [certStatus].

#### **Explanation**

This fault occurs when certificate status of Keyring has become invalid.

#### **Recommended Action**

Copy the message exactly as it appears on the console or in the system log. Research and attempt to resolve the issue using the tools and utilities provided at <a href="http://www.cisco.com/tac">http://www.cisco.com/tac</a>. If you cannot resolve the issue, create a show tech-support file and contact Cisco Technical Support.

## **Fault Details**

Severity: major
Cause: invalid-keyring-certificate
mibFaultCode: 10000592
mibFaultName: fltPkiKeyRingStatus
moClass: pki:KeyRing
Type: security
Auto Cleared: true
Affected MO: sys/pki-ext/keyring-[name]

# fltConfigBackupUngrouped-domain

### Fault Code: F10000616

### Message

Unable to backup remotely.[faultDescr]

#### **Explanation**

remote scheduled backup failed. This fault typically occurs if the admin supplied wrong password, host, user name or path to the remote machine.

#### **Recommended Action**

If you see this fault, take the following actions:

# Step 1 Verify that remote scheduled backup policy parameters are valid

### **Fault Details**

```
Severity: major
Cause: remote-failed
mibFaultCode: 10000616
mibFaultName: fltConfigBackupUngroupedDomain
moClass: config:Backup
Type: server
Auto Cleared: true
Affected MO:
sys/config-catalogue/consumer-catalogue-[internalName]/type-[backupType]-ts-[creationTS]
Affected MO:
universe/inst-[connectorId]/consumer-catalogue-[internalName]/type-[backupType]-ts-[creationTS]
```

# fltMgmtExportPolicyNo-scheduler-exists

#### Fault Code: F10000645

#### Message

scheduler [schedName] not found

## **Explanation**

None set.

#### **Recommended Action**

Copy the message exactly as it appears on the console or in the system log. Research and attempt to resolve the issue using the tools and utilities provided at <a href="http://www.cisco.com/tac">http://www.cisco.com/tac</a>. If you cannot resolve the issue, create a show tech-support file and contact Cisco Technical Support.

#### **Fault Details**

```
Severity: major
Cause: not-found
mibFaultCode: 10000645
mibFaultName: fltMgmtExportPolicyNoSchedulerExists
moClass: mgmt:ExportPolicy
Type: management
Auto Cleared: true
Affected MO: domaingroup-[name] /
Affected MO: org-[name] /
Affected MO: org-[name] / deviceprofile-[name] /
```